## Pasos para bajar Office 365

Señora d

Preparado por: Mr. Gabriel Castro Sarmiento Maestro de Inglés 10mo a 12mo Octubre 2023

Preparado por Mr. Gabriel Castro 1

# Paso 1: Ingresa a office.com

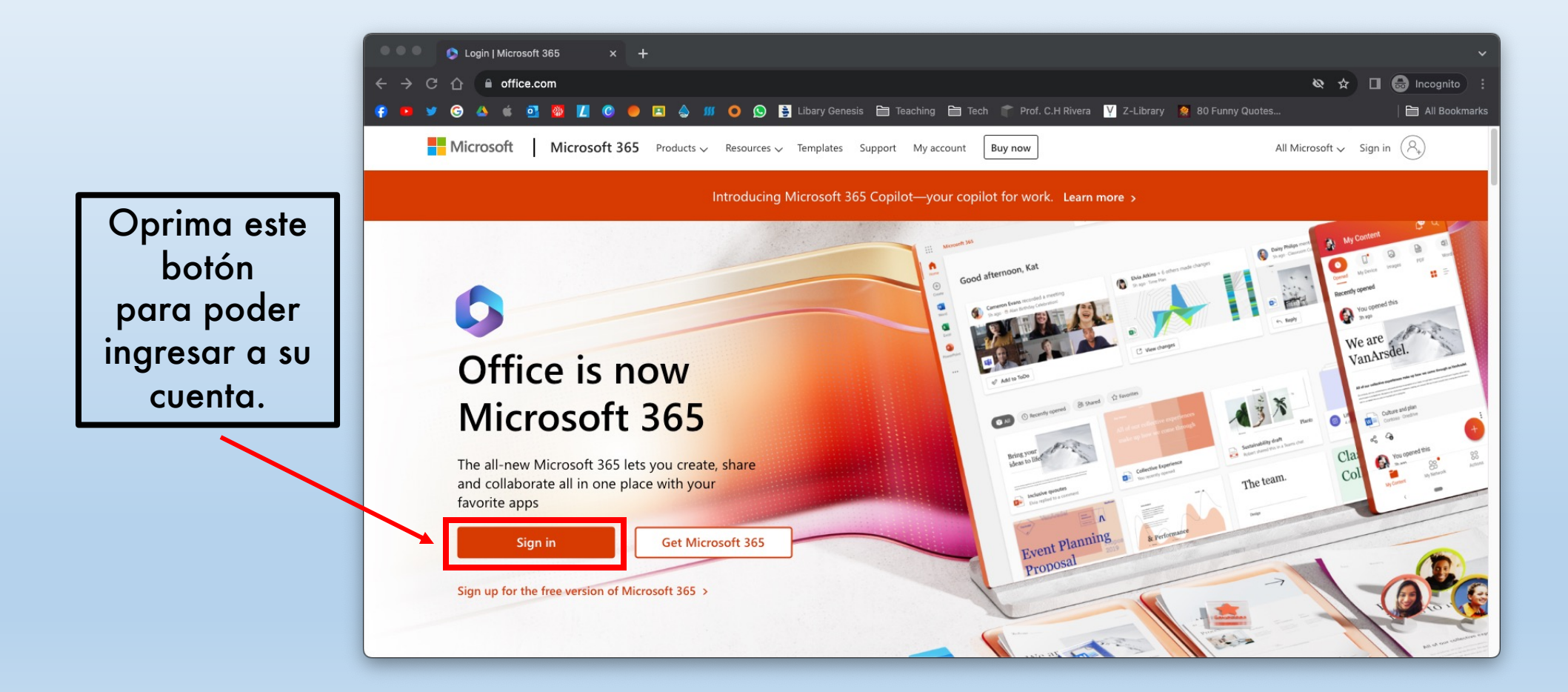

### Paso 2: Escribe tu correo institucional

El correo institucional es la dirección de correo electrónico que tiene el nombre y apellido del estudiante. Ejemplo: gabrielcastro@colegioguadalupe.org

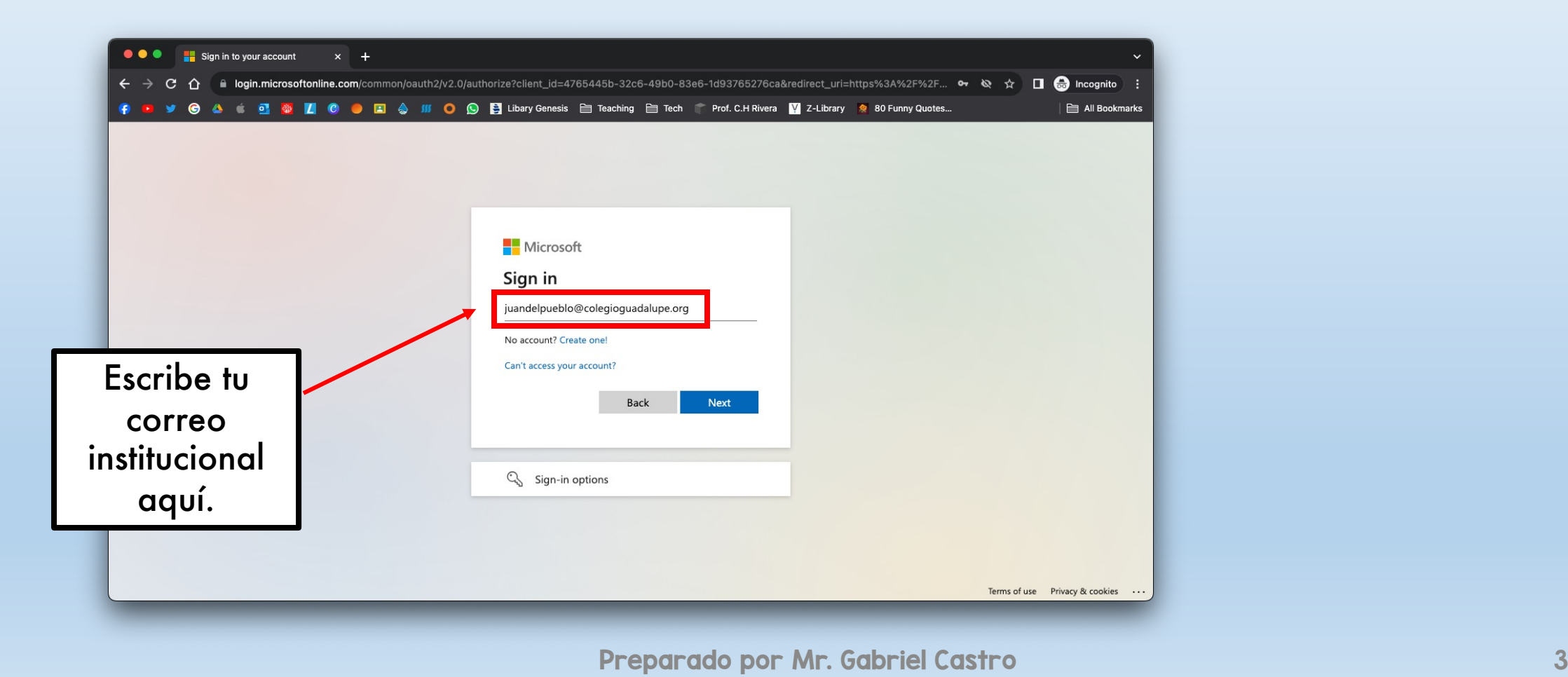

#### Paso 3: Escribe tu contraseña

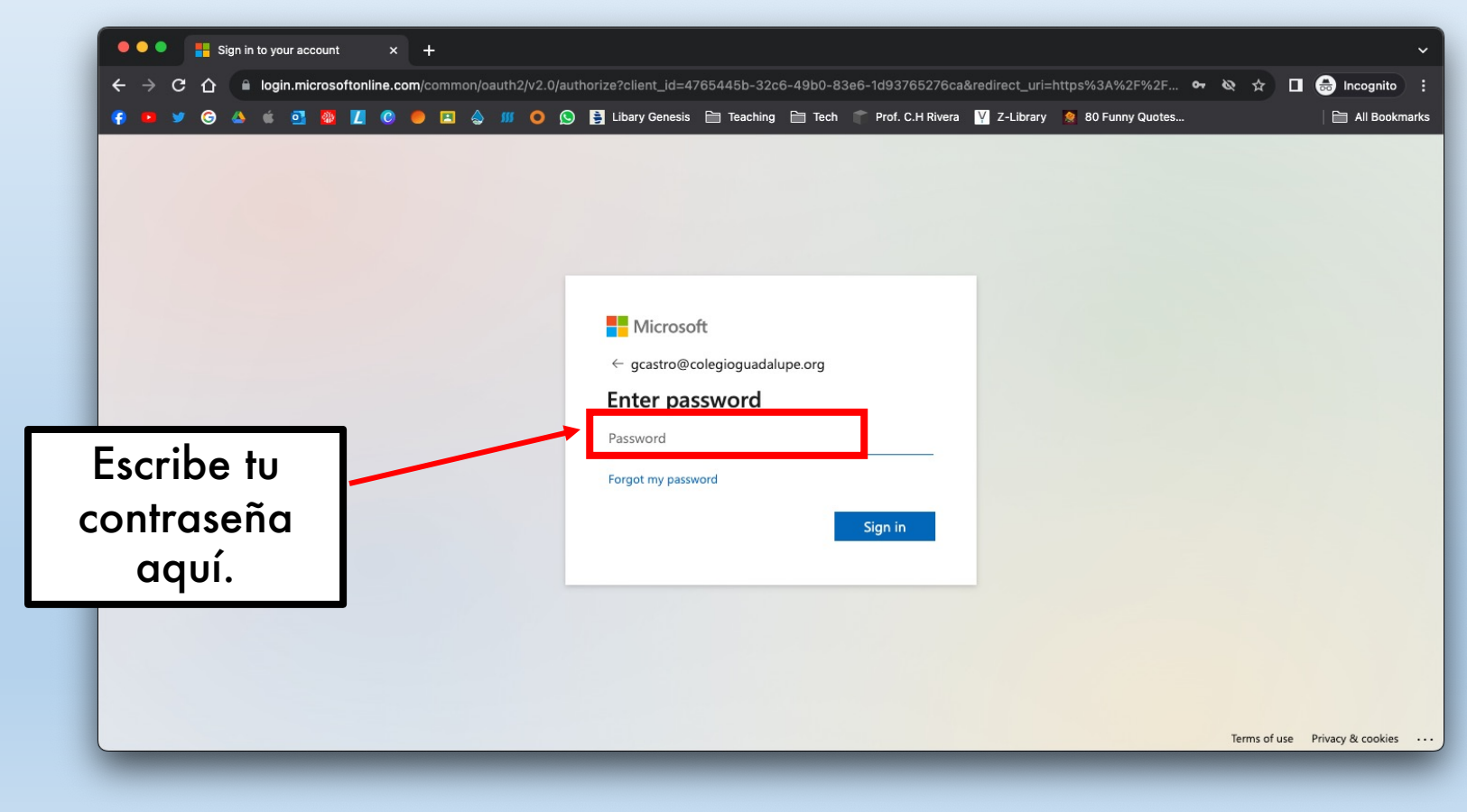

#### Paso 4: Pantalla de Bienvenida

Al ver esta pantalla, oprima la flecha para proceder a la próxima página.

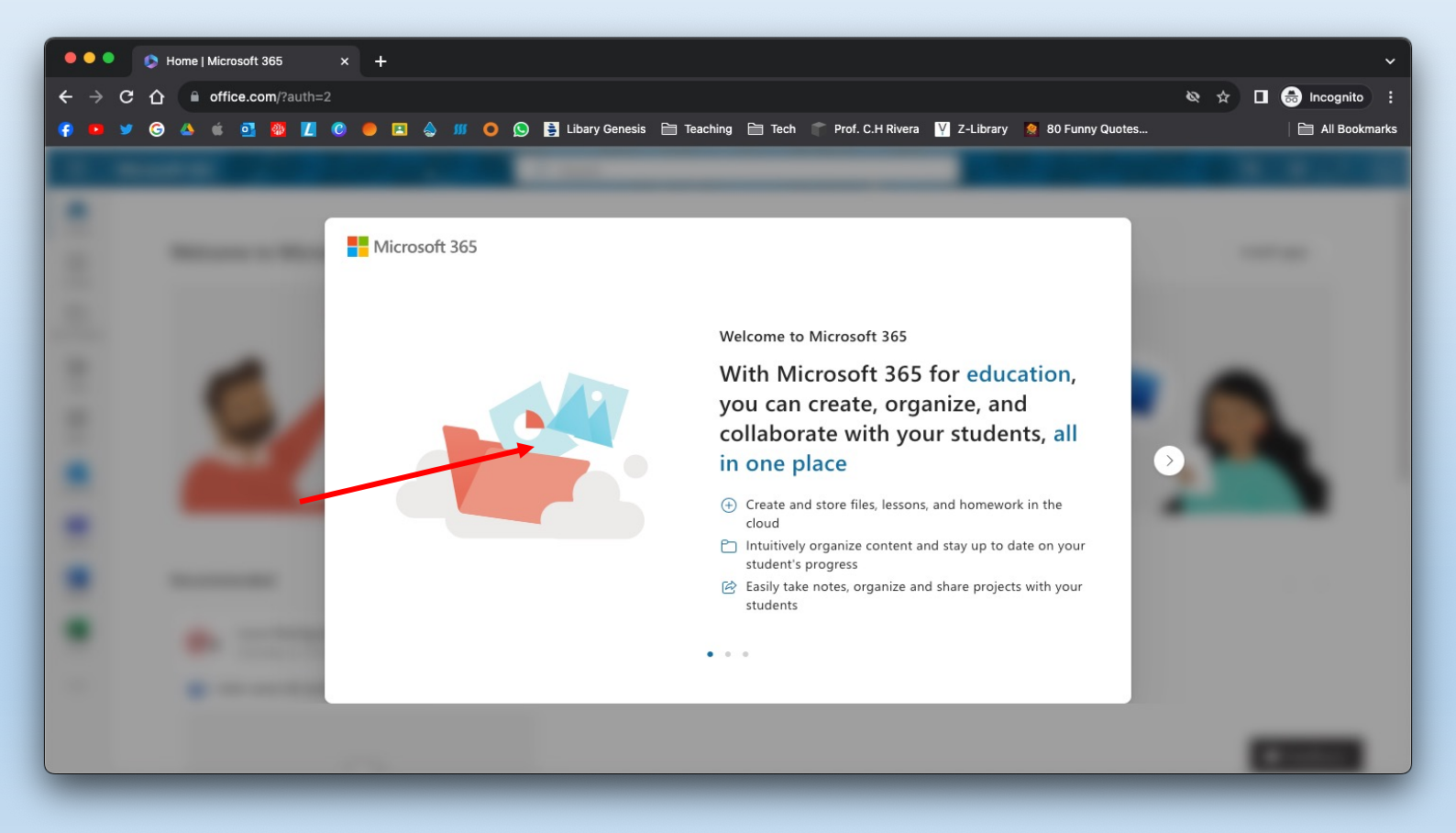

Preparado por Mr. Gabriel Castro 5

### Paso 5: Descargue el programado

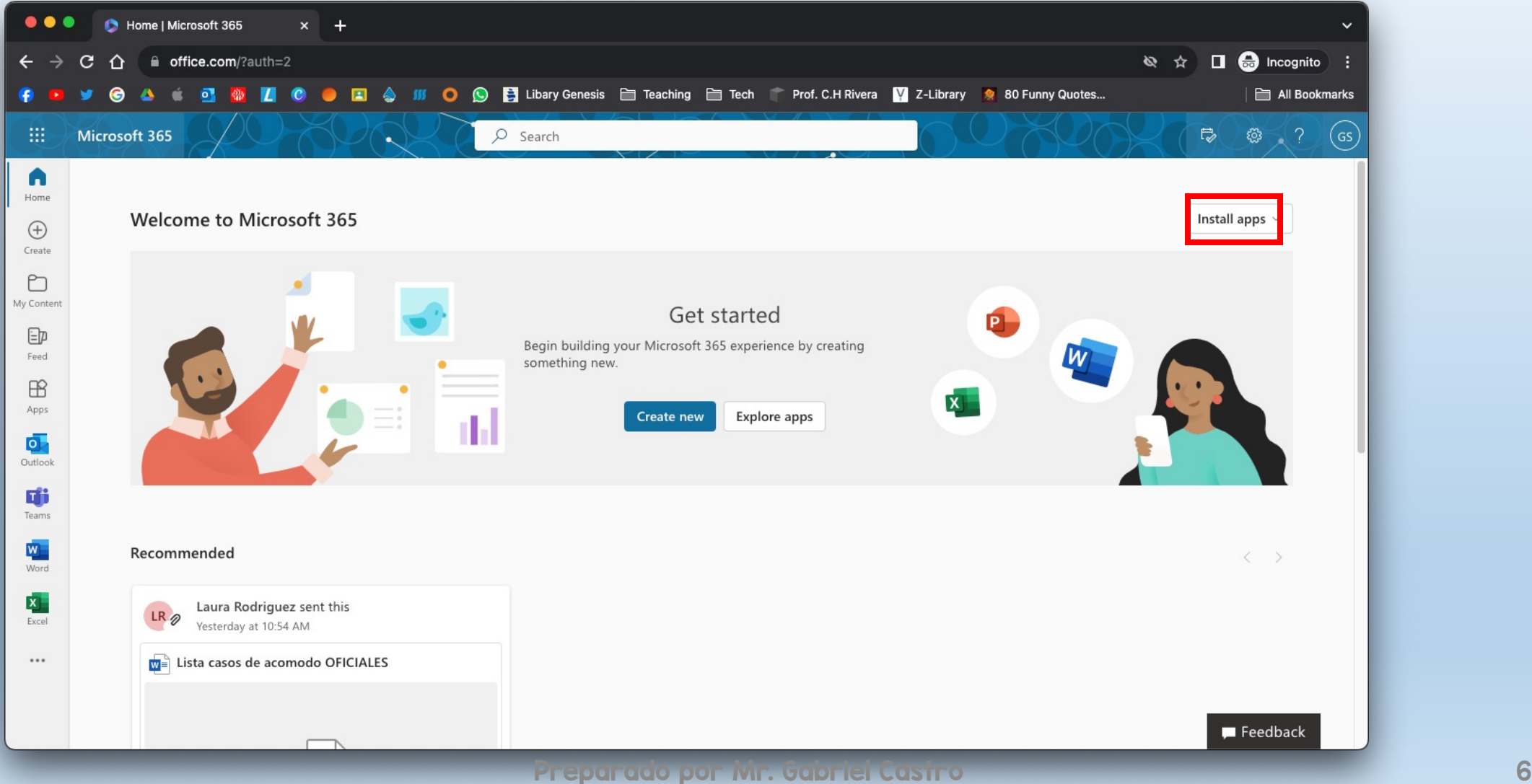

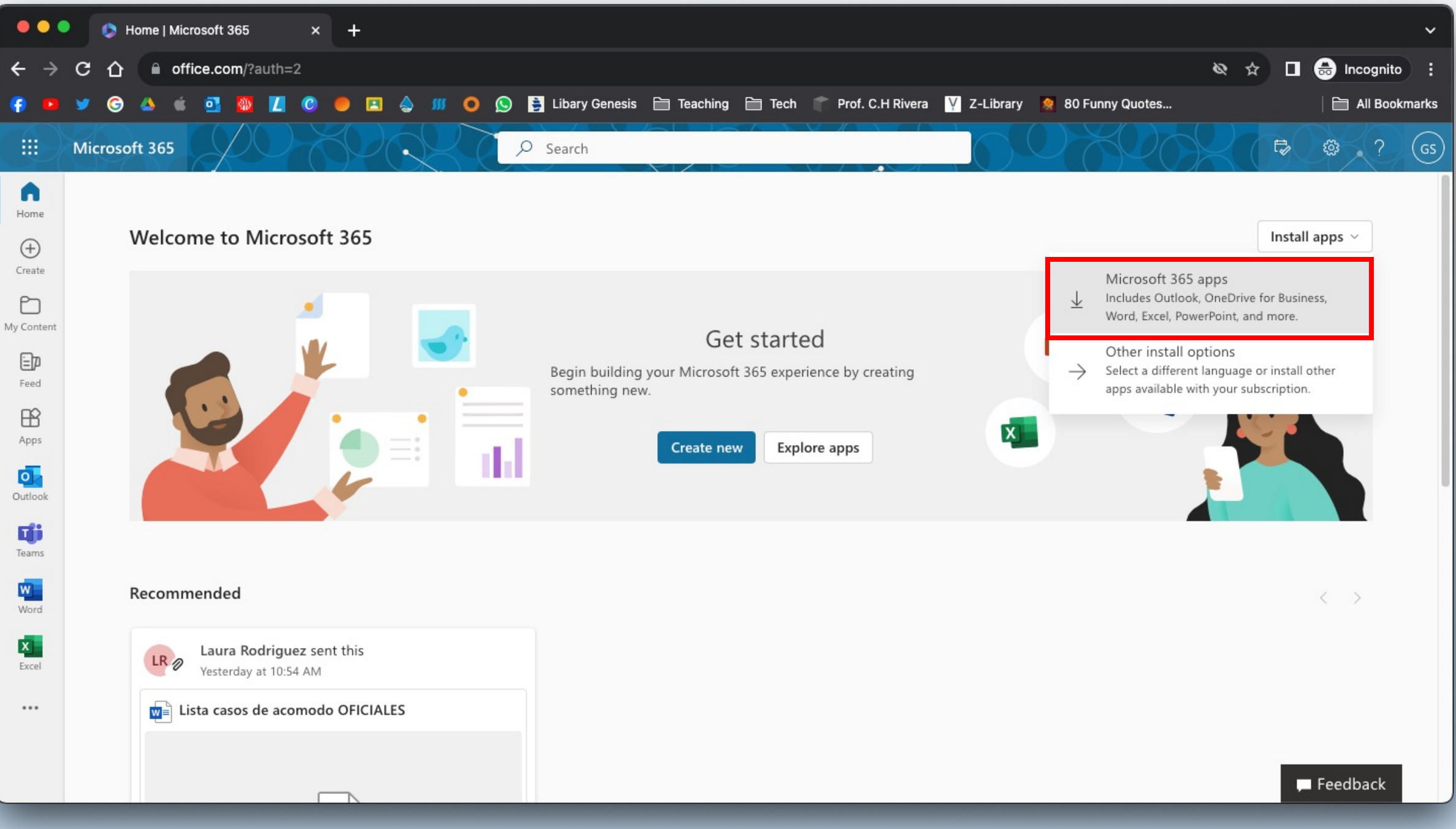

Preparado por Mr. Gabriel Castro 7

#### Nota

- Cada estudiante tiene (5) cinco licencias disponibles para utilizar en sus diferentes equipos.
- El programado es compatible con Windows y Mac.
- Usuarios de Chromebooks, tabletas e iPad's deben utilizar la versión web o las aplicaciones disponibles en el App Store de Apple y Google Play de Android.